## **Citrix Storefront Application Enhancements**

On July 5, Citrix users will see minor changes to the Citrix Storefront interface:

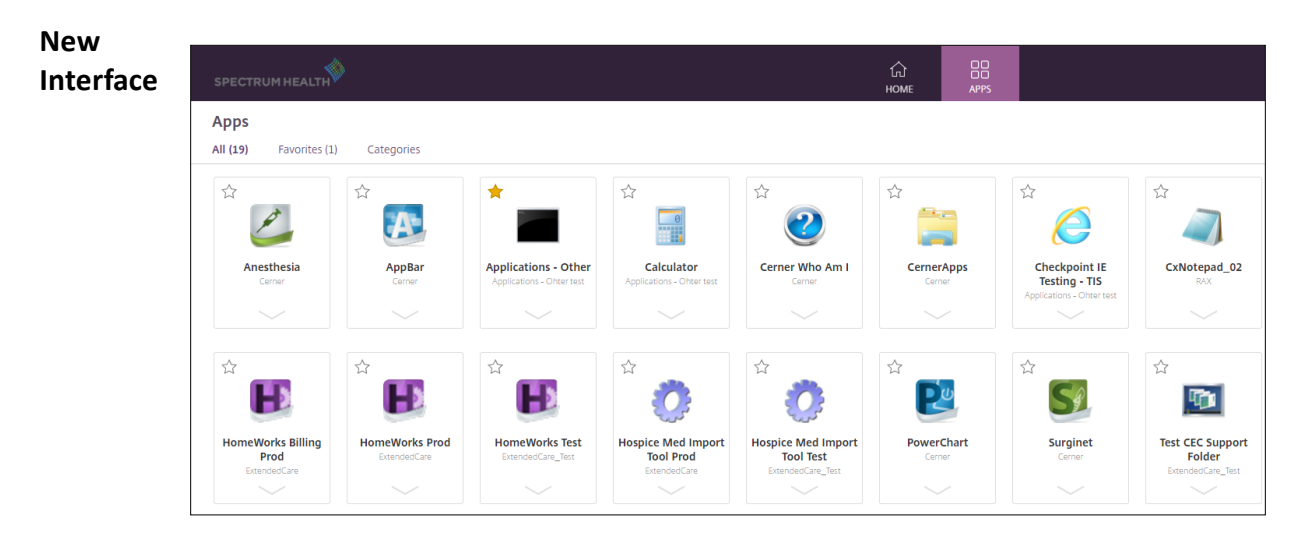

**Favorites** Favorites appear next to the All Apps view, indicated by a star.

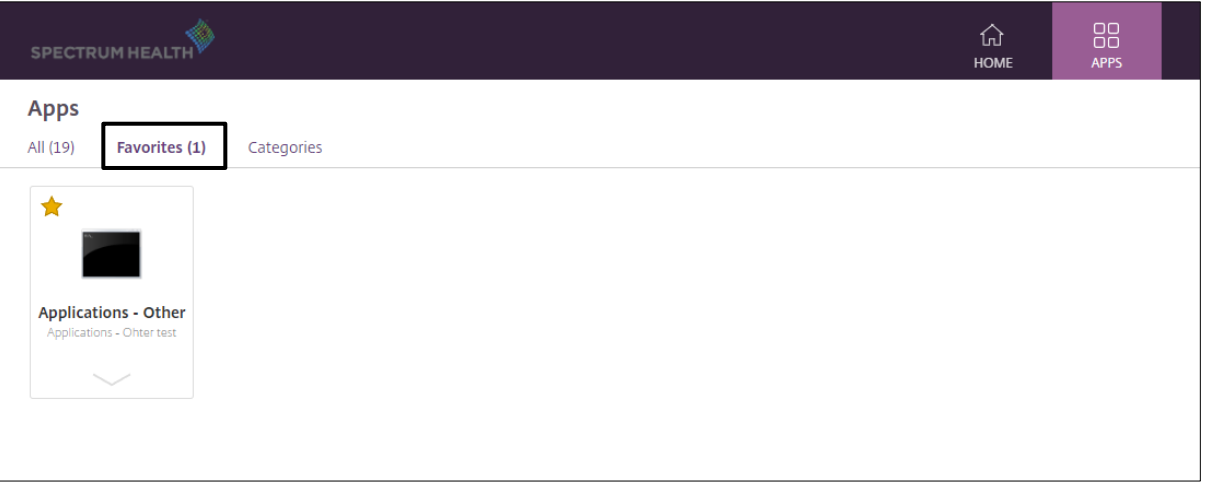

**App Details** To view application details, click on the down arrow for a particular application. From Details, you can open the app, add it to favorites, or close the window.

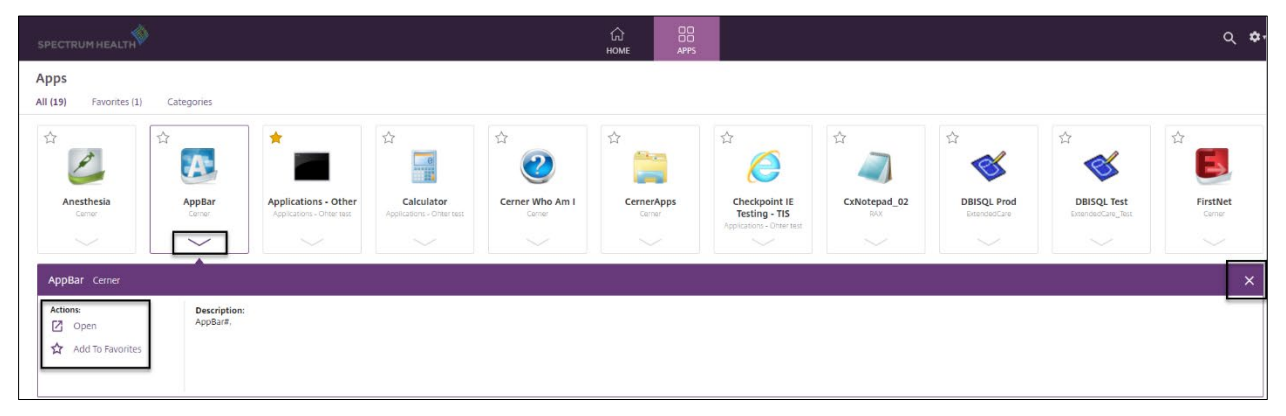